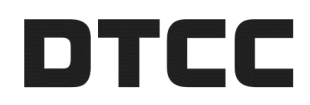

# **CONNECT™**

## **PRODUCT RELEASE INFORMATION: 2020 Q3 RC1**

JULY29, 2020

Thisdocument describes the contentsof the Connect Middleware Service 2020 Q3 RC1 Release.

# **TABLE OF CONTENTS**

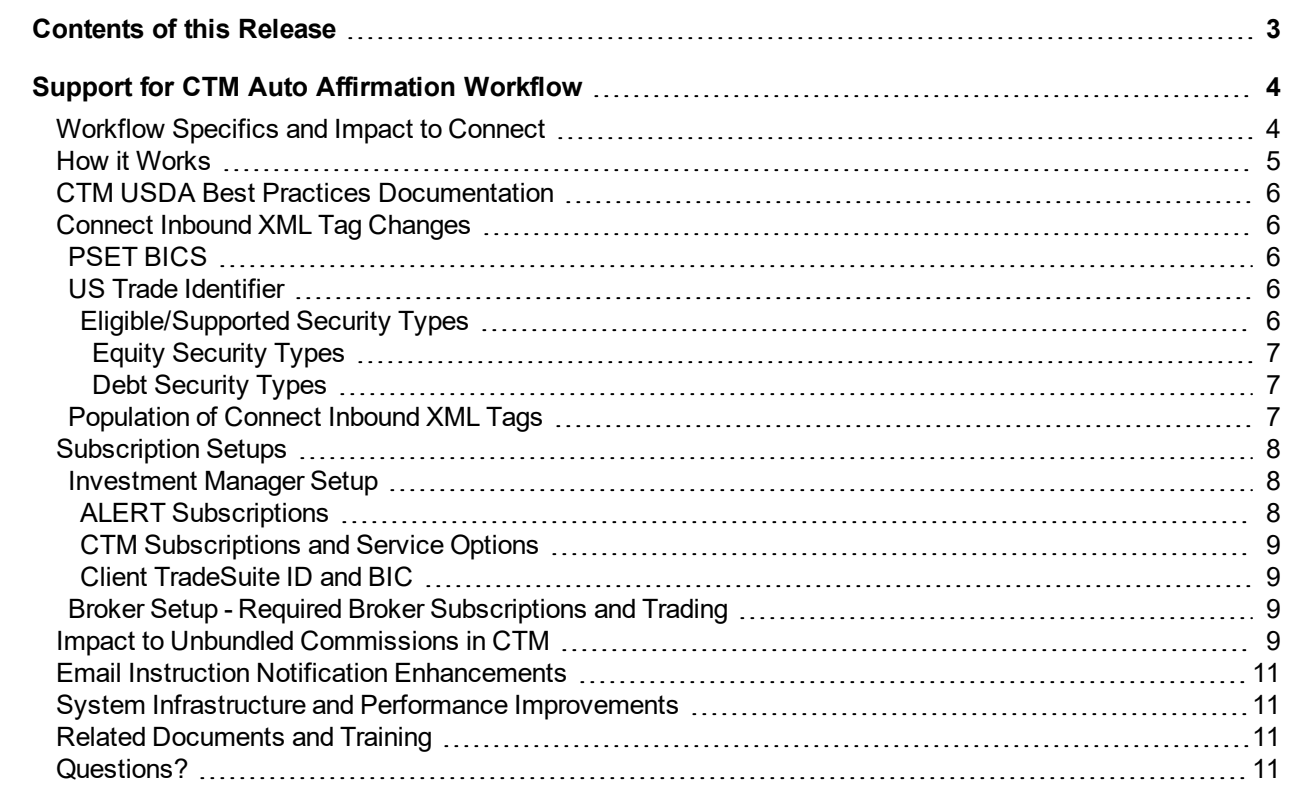

<u> 1980 - Johann Barn, mars ann an t-Amhain an t-Amhain an t-Amhain an t-Amhain an t-Amhain an t-Amhain an t-A</u>

# <span id="page-2-0"></span>**CONTENTS OF THIS RELEASE**

DTCC has enhanced the Connect™ middleware service with a continued focus on improvements to the user experience and increased workflow efficiency. This release incorporates:

- <sup>l</sup> **OASYS™ Retirement Initiative**: The Connect service now supports the CTM™ Auto Affirmation **Workflow**
- <sup>l</sup> **Email Instruction Notifications**: Original Face has been added.

This document outlines the new/additional features included in the Connect enhancement release. DTCC recommends that clients test this release to support the initiative to migrate US trades form the OASYS service onto the CTM service. Please provide any feedback on testing results.

Where applicable, the features described in this document apply to the Trade Management, Settlements Management, Pass-Through, and Confirm Management modules.

# <span id="page-3-0"></span>**SUPPORT FOR CTM AUTO AFFIRMATION WORKFLOW**

The Connect service now supports the CTM Auto Affirmation Workflow as part of the OASYS retirement initiative to migrate US trades onto the CTM service through the Connect middleware application. This release notification:

- details the changes that Connect clients must make on the Inbound XML message to support submission of previous OASYS-eligible trades to the CTM service.
- provides the subscription setups required to turn on CTM Auto Affirmation functionality prior to US trades being submitted to the CTM service.
- CTM Auto Affirmation workflow specifics and impacts to commissions.

To support the OASYS retirement initiative as part of the overall ITP strategy, the Connect service has focused on supporting the CTM Auto Affirmation workflow. CTM Auto Affirmation functionality supports parity with the OASYS Trade Match (OTM) functionality currently available on the OASYS service. To consolidate trades onto the CTM service, Connect clients must implement CTM Auto Affirmation to enable migration of their US trade traffic off the OASYS service and onto the CTM service, while still utilizing the Connect user interface.This release notification details the setup and required changes within the Trade Management and Settlement Management workflows.

## <span id="page-3-1"></span>**Workflow Specifics and Impact to Connect**

Connect clients have historically processed US trades through the OASYS Trade Match (OTM) service using the OASYS and TradeSuite ID™ services. Those same US trades can now be processed today using the CTM and TradeSuite ID services with Auto-Affirmation, along with DTCC's our optimal future state workflow that uses the CTM USDI (U.S Depository Interface) workflow to leverage no touch processing.

Affirmation is an important part of a no touch workflow for DTC-eligible trades. An affirmed confirm triggers an automated settlement process at the DTC. If a confirm is unaffirmed, the broker and the custodian must each perform independent manual steps to effect settlement. If the investment manager is currently auto-affirming, there are two features to support high affirmation rates as clients look to move US trades to the CTM service:

- **No Touch Workflow**: Brokers that support a no touch workflow send confirms only into the CTM service, suppressing the submission of confirms into the TradeSuite ID service. The CTM service propagates these confirms out to the TradeSuite ID service on behalf of the broker. The status of the confirm reflects the match status of the trade in the CTM service; the same match status is reflected in the Connect service.
- <sup>l</sup> **CTM Auto Affirmation**: For brokers who do not support a no touch workflow, the investment manager's allocation via the Connect service will move from the CTM service into the TradeSuite ID™ service after matching in the CTM service. This process is similar to how the OASYS service currently passes allocations to the TradeSuite ID service. This second match in the TradeSuite ID service allows the confirms to promote to Affirmed. If the allocation is mismatched in the TradeSuite ID service, the investment manager can still use the Connect application to resolve the problem.

#### **Note**

The Connect client counterparty (broker) must support the CTM service prior to migrating trades from the OASYS service to the CTM service.

### <span id="page-4-0"></span>**How it Works**

The following diagram represents how Connect displays the updates from CTM Auto Affirmation.

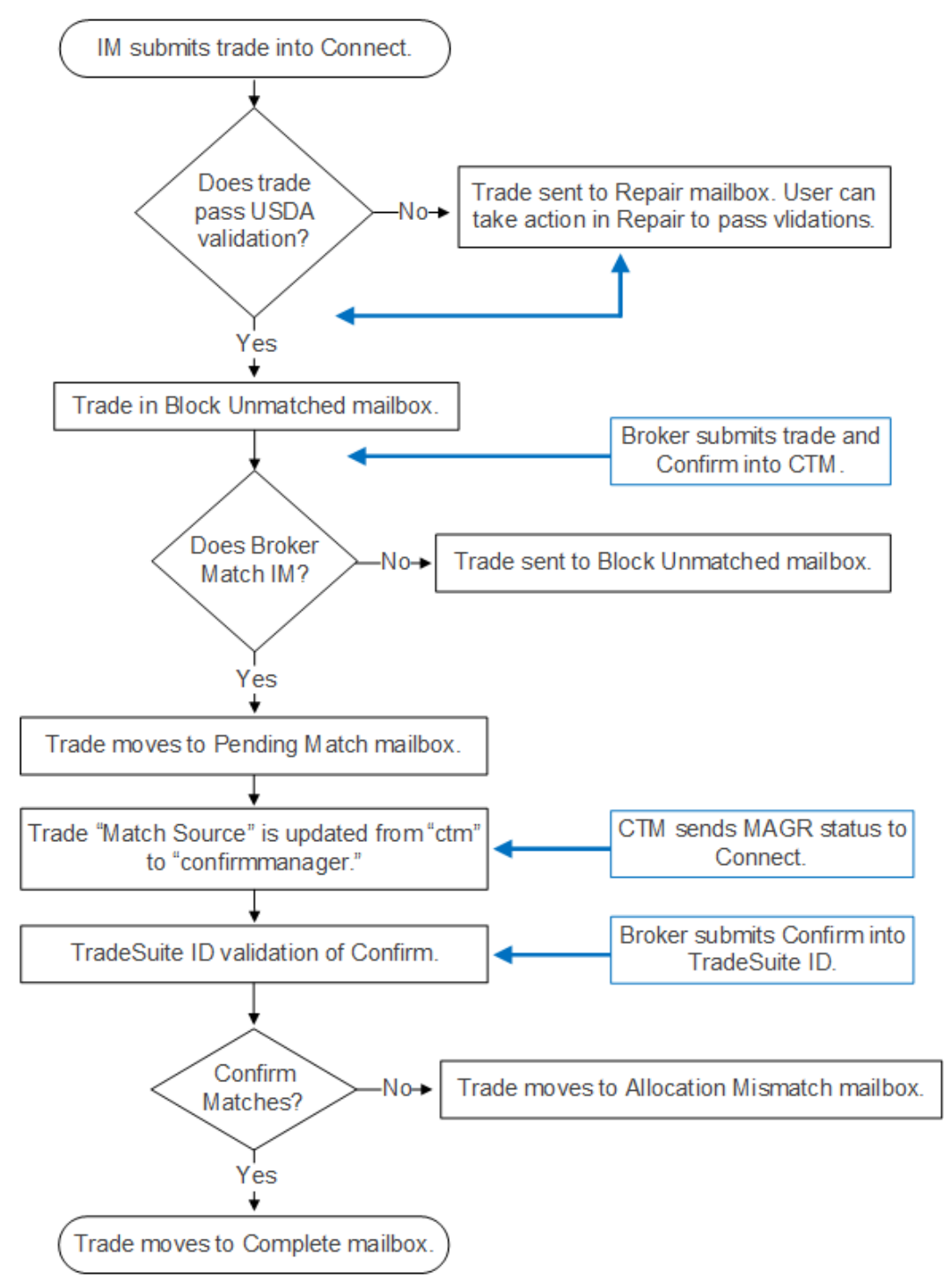

## <span id="page-5-0"></span>**CTM USDA Best Practices Documentation**

For more information about the USDA workflow, see the following sections of the [Auto-Affirmation:](https://dtcclearning.com/documents/institutional-trade-processing/docm-cat-ctm/docman-cat-ctm-tech/docman-ctm-tech-reference/docman-cat-ctm-tech-ref-bps/docman-cat-ctm-tech-ref-bps-market/us-specific-best-practices/3064-01-itp-dman-bps-ms-tm-for-ctm/file.html) [Implementation](https://dtcclearning.com/documents/institutional-trade-processing/docm-cat-ctm/docman-cat-ctm-tech/docman-ctm-tech-reference/docman-cat-ctm-tech-ref-bps/docman-cat-ctm-tech-ref-bps-market/us-specific-best-practices/3064-01-itp-dman-bps-ms-tm-for-ctm/file.html) Guide

- Criteria for Using the USDA Workflow
- <span id="page-5-1"></span>• USDA at MATCH AGREED

## **Connect Inbound XML Tag Changes**

Some changes are required on the Connect inbound XML to enable use of CTM Auto Affirmation functionality. Connect clients must incorporate data required for all CTM-eligible trades on the XML message, for example their appropriate CTM BIC and Party information for the trade to process successfully. This section details the information related to the :

- XML tags
- the reference data that must be incorporated in the Inbound XML message to the Connect service.

<span id="page-5-2"></span>Use of CTM Auto Affirmation functionality also requires enabling the subscriptions detailed in this section.

### **PSET BICS**

The first requirement of CTM Auto Affirmation for US trades is for the client to supply either of the following PSET BICS: **DTCYUS333 (DTC)** or **FRNYUS33 (FED)**. If the investment manager PSET is null / blank / not provided, *or not* DTC or FED, the trade will not go to *Match Agreed (MAGR)*, regardless of what the broker submits into the CTM service.

If the PSET is DTC or FED the Broker ID instructions on the Connect Inbound XML message may need to be updated to include tags for:

```
Broker ID Institutions
<SettlementInstructionID1>#####</SettlementInstructionID1> Clearing Broker ID
<SettlementInstructionID2>#####</SettlementInstructionID2> Agent TradeSuite ID
<SettlementInstructionID3>#####</SettlementInstructionID3> Executing Broker ID
```
### <span id="page-5-3"></span>**US Trade Identifier**

The second requirement of CTM Auto Affirmation is to provide CUSI or OTHR security identifiers for US trades instead of ISIN. See the example below:

```
<SecurityCode>01F032690</SecurityCode> ( 9-digit CUSIP)
<SecurityCodeNumAg>CUSI</SecurityCodeNumAg
<SecurityCodeDesc>FNMA</SecurityCodeDesc>
```
### <span id="page-5-4"></span>**Eligible/Supported Security Types**

There are specific Equity and Debt security types that are eligible and supported in the CTM USDA workflow.

#### <span id="page-6-0"></span>**Equity Security Types**

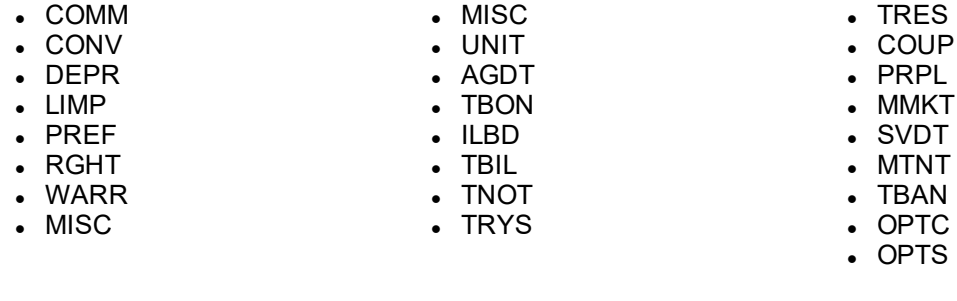

#### <span id="page-6-1"></span>**Debt Security Types**

<HUBMP>

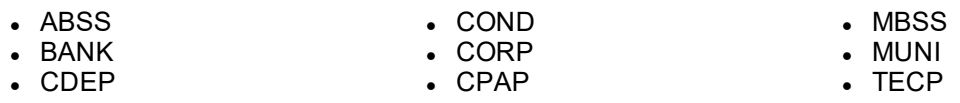

### <span id="page-6-2"></span>**Population of Connect Inbound XML Tags**

The highlighted XML tags in the below example contain the fields required to pass eligible trades through the CTM Auto Affirmation workflow.

```
<TradeSummary>
   <Operation>NEW</Operation>
     <PartyReference> </PartyReference>
     <Service>CTM</Service>
     <ObjectVersion>1</ObjectVersion>
     <PartyValue> </PartyValue>
 </TradeSummary>
 <TradeParent>
     <Version>1</Version>
     <OriginatorParty>
 <PartyValue> </partyValue>
 <PartyRole>INST</PartyRole>
 <PartyType>BIC</PartyType>
     </OriginatorParty>
     <OriginatorParty>
     <PartyValue>IM CTM Eligible BIC</PartyValue>
     <PartyRole>INST</PartyRole>
     <PartyTyp>BIC</PartyType>
 </OriginatorParty>
     <CounterParty>
     <PartyValue>Broker CTM Eligible BIC</PartyValue>
     <PartyRole>EXEC</PartyRole>
     <PartyTyp> BIC</PartyType>
Inbound XML Tags
```
The additional XML tags in the next example are also mandatory for the CTM Auto Affirmation workflow.

<TotalSettlement> <Amount>1000,00</Amount> <Currency>USD</Currency> </TotalSettlement> <AffirmingPartyIndicator></AffirmingPartyIndicator> **\*\* A = Agent; I = Institution; B = Both** *This mandatory field will be relaxed in a subsequent CTM release. Additional Tags for CTM Auto Affirmation Workflow.*

Following the standard CTM Auto Affirmation workflow on the Connect user interface, the Trade Management module trades will remain in a **Pending Match** status after **Match Agreed (MAGR)** is complete on the CTM service until the broker confirm is received back from the TradeSuite ID service to the Connect service. Upon receipt of the broker confirm from the TradeSuite ID service for the corresponding trade, the trade is moved to **Complete**.

The existing tag on the Connect Inbound XML **SendToMatch = N** maps to the CTM **OverrideTradeMatch value = Y**. In this case, allocations are not submitted to the TradeSuite ID service for affirmation, but move to a **Complete** status on the Connect user interface once the trades are **Match Agreed (MAGR)**.

When sending multiple allocations with different **SendToMatch = N** and **SendToMatch = Y** designations, the best practice to avoid errors and postpone trades from moving to **Complete**, is to set the set the **SendToMatch = Y** on the first allocation submitted to the Connect service.

There are no impacts to:

- the Settlements Management workflow
- <span id="page-7-0"></span>• the method by which settlement instructions and statuses will be displayed on the Connect user interface

### **Subscription Setups**

Several subscription setups are required to enable the CTM Auto Affirmation workflow for Connect clients. DTCC ITP representatives will coordinate with each Connect client to enable the CTM and any other requested subscriptions before any testing and migrations of US trades onto the CTM service as part of the OASYS retirement initiative. This section details the subscriptions required for CTM Auto Affirmation.

#### **Note**

The Connect service does not require submission of ALERT<sup>®</sup> keys to send trades to the CTM Auto Affirmation workflow. Connect clients can continue to provide standing settlement instructions on the Connect inbound XML. An ALERT subscription is recommended by not required to migrate OASYS trades onto the CTM service while still utilizing the Connect application.

### <span id="page-7-2"></span><span id="page-7-1"></span>**Investment Manager Setup**

### **ALERT Subscriptions**

The following are the recommended (but not required) ALERT subscriptions.

- 1. ALERT SSI
- 2. ALERT Keys Auto Select
- 3. ALERT Legal Entity View
- 4. ALERT PublicHTTPSubmit
- 5. AKAS Read role
- <span id="page-8-0"></span>6. AKAS Write role

### **CTM Subscriptions and Service Options**

The following CTM subscriptions are required:

- 1. DTCC Central Trade Management (CTM Trade Match option)
- 2. DTCC CTM Block Allocation Confirmation Workflow (BACW)
- 3. DTCC CTM U.S. Depository Interface (USDI). Options include:
	- USDA (CTM Trade Match)
	- DIDS (Depository Organization ID Support)
	- ADDS
	- $\blacksquare$  ALN2
	- <sup>l</sup> WFID
	- OVTM (Override TradeMatch)
- 4. CTM Push Notification
- 5. Private MQ
- <span id="page-8-1"></span>6. FED (Fedwire Trades)

### **Client TradeSuite ID and BIC**

The client TradeSuite ID and BIC already included in the ITP proprietary database must be set up in a TradeSuite ID table (IDEX table) for the allocation to make it into the TradeSuite service from the CTM service. The client TradeSuite ID to BIC mapping will be completed with this table.

### <span id="page-8-2"></span>**Broker Setup - Required Broker Subscriptions and Trading**

- 1. The broker *must not* be subscribed to the DTCC CTM U.S. Depository Interface (USDI).
- 2. The broker must be trading in the DTCC CTM Block Allocation Confirmation Workflow (BACW).
- <span id="page-8-3"></span>3. Data submission must be USDA eligible and pass edit checks, including SSI data.

### **Impact to Unbundled Commissions in CTM**

The Connect service already supports clients submitting unbundled Research Commissions by sending Research Commissions to the underlying matching CTM service. In addition, the Connect service already supports sending unbundled Research and Executing commissions on the outbound SWIFT instructions.

Executing (EXEC) commissions are included on the Outbound ISF message to BBH Infomediary in Field #18 for mapping on the SWIFT message. EXEC is mapped to Tag 19a, Sequence E3 (:19A::EXEC//). Research (RSCH) Commission will be treated like EXEC commissions on the SWIFT message. RSCH will be mapped to Tag 19a, Sequence E3 (:19A::RSCH//). Both fields are treated the same from a supported length and currency perspective. Research Commissions are included on the Outbound ISF in Field #133. The Field Description is "Research Commission"; it only uses the RSCH qualifier. No additional data is included in Field #133. Settle Instruction Comparison and Settle Instruction Preview functionalities on the Connect user interface reflect Research Commission in Field #133.

For CTM eligible trades, clients should submit Executing (EXEC) and Research (RSCH) Commissions as two separate values on the Connect Inbound XML message. The CTM service supports unbundled commissions with these same fields for both US and non-US trades.

### **Note** Unbundled Commissions for CTM-eligible trades to be included on SWIFT messages are only supported with a **CommissionSharingBasisIndicator** of FLAT, as illustrated in the sample inbound XML message that follows: <CommissionSharingBasisIndicator>FLAT<CommissionSharingBasisIndicator> <CommissionType>EXEC<CommissionType> <CommissionSharingBasisIndicator>FLAT<CommissionSharingBasisIndicator> <CommissionType>RSCH<CommissionType>

#### If a Research Commission composite on an Allocation is submitted with **CommissionBasisIndicator** = **PERC** or **PERU**, as well as other Commission Types **EXEC/LOCO/SPCN** with

**CommissionBasisIndicator** = **FLAT** or **PERC** or **PERU** an error condition will be met. A Trade Management error will be generated, and the trade will be sent to the "Repair" mailbox, as illustrated in the next figure.

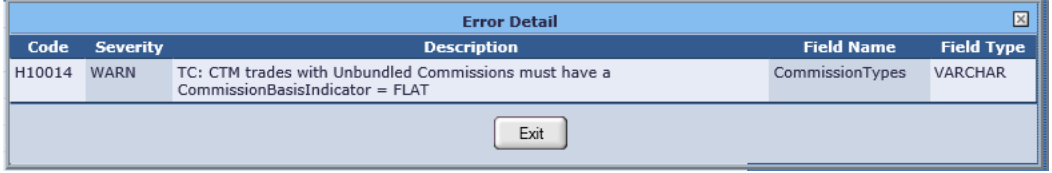

*Unbundled Commission Error Message*

In this scenario, users can Amend the trade in the "Repair" mailbox and change the **CommissionBasisIndicator** to **FLAT** with the correct FLAT amount for matching and settlement instructions. The applicable Executing and Research commissions will be included in Outbound ISF messages to be mapped to a SWIFT instruction.

#### **Notes**

- <sup>l</sup> CTM Best Practices does not recommend submitting Unbundled Commissions at the Block Level. Unbundled Commissions should only be included on each Allocation.
- A CommissionBasisIndicator of PERC or PERU should only be used with Executing Commissions (EXEC). Other Commission types should not be submitted with PERC or PERU to avoid errors.
- For USDA trades, brokers must supply a bundled TCOM amount on the TradeSuite confirm for trades to match and not move to Allocation Mismatch. If bundled TCOM is submitted by the broker to TradeSuite the trade will move to Complete.
- The broker-submitted values on the TradeSuite confirm take precedence for the outbound trade instruction if there is a difference between values provided by the investment manager. This situation, which is the existing Connect workflow logic, may result in cancel/correct messages.
- To avoid incorrect unbundled commission amounts included on SWIFT instructions, brokers for Connect clients should submit Executing and Research Commissions into CTM with a FLAT amount. To further ensure that incorrect broker unbundled commission amounts are not included on SWIFT instructions, DTCC recommends the use of a Pending Approval Rule to review instructions on the Connect application before sending them. Contact the DTCC Client [Contact](http://www.omgeo.com/login) Center for additional details.

# <span id="page-10-0"></span>**Email Instruction Notification Enhancements**

In coordination with BBH Infomediary, an enhancement to the Connect Email Notification .csv file used for instructions now includes a new data field. **Original Face** has been added at the end of the .csv file. If **Original Face** is supplied for eligible trades into the Connect service, the data field will be mapped onto the .csv file. If **Original Face** is not supplied, the data field will not be mapped, but a placeholder will still be present in the .csv file.

This enhancement was initially deployed into Client Test and then subsequently into the Production environment on 11/23/2019.

# <span id="page-10-1"></span>**System Infrastructure and Performance Improvements**

This release includes many non-client facing and other enhancements to the Connect service. To remain compliant with various internal audit requirements and compliance guidelines, this release also includes improvements and upgrades to infrastructure and overall efficiency.

# <span id="page-10-2"></span>**Related Documents and Training**

For related documents and training in the DTCC Learning Center, go to:

- [Institutional](https://dtcclearning.com/products-and-services/menu-institutional-trade-matching/menu-connect.html) Trade Processing  $\rightarrow$  Connect
- [Institutional](https://dtcclearning.com/products-and-services/menu-institutional-trade-matching/menu-ctm.html) Trade Processing  $\rightarrow$  CTM
- [Institutional](https://www.dtcclearning.com/products-and-services/menu-institutional-trade-matching/menu-oasys.html) Trade Processing  $\rightarrow$  OASYS
- <span id="page-10-3"></span>**[Institutional](https://www.dtcclearning.com/products-and-services/menu-institutional-trade-matching/menu-tsid.html) Trade Processing**  $\rightarrow$  **TradeSuite ID**

# **Questions?**

The DTCC Client Center provides general assistance and technical help. Visit [www.dtcc.com/client-center](http://www.dtcc.com/client-center) to:

- Enter a service request or check the status of an existing service request
- Search the knowledge base
- Obtain contact information

**©** 2020 DTCC. All rights reserved. DTCC, DTCC (Stylized), ADVANCING FINANCIAL MARKETS. TOGETHER, and the Interlocker graphic are registered and unregistered trademarks of The Depository Trust & Clearing Corporation.

The services described herein are provided under the "DTCC" brand name by certain affiliates of The Depository Trust & Clearing Corporation ("DTCC"). DTCC itself does not provide such services. Each of these affiliates is a separate legal entity, subject to the laws and regulations of the particular country or countries in which such entity operates. Please see www.dtcc.com for more information on DTCC, its affiliates and the services they offer.

Certain DTCC ITP LLC services are subject to regulation by the U.S. Securities and Exchange Commission ("SEC") and are offered by DTCC ITP Matching (US) LLC ("DTCC Matching"), which is set out in SEC Release No. 34- 44188; File No. 600-32; 66 FR 20494 (April 17, 2001).  TradeSuite ID and CTM are services of DTCC Matching and are subject to SEC regulation when used for trades in which either the broker-dealer or its institutional customer is a U.S. entity and the securities in the trade are issued by a U.S. issuer. No other services offered by DTCC ITP LLC are regulated.

**Publication Date**: July 29, 2020

**Publication Code**: CON112

**Service**: Connect

**Title**: Product Release Information: 2020 Q3 RC1

# **FOR MORE INFORMATION**

 $\blacksquare$ 

Email DTCC Learning at: [DTCCLearning@dtcc.com](mailto:DTCCLearning@dtcc.com)

or visit us on the web at: www.dtcclearning.com